# **COLOR VIEWING LIGHT XXL + ELECTRONIC CONTROL PANEL**

Montage- und Bedienungsanleitung // Assembly and Operating Instructions

**Color Viewing Light XXL ADVANCED**

3426 | 7997

**Color Viewing Light XXL PROFESSIONAL**

200691 | 200715

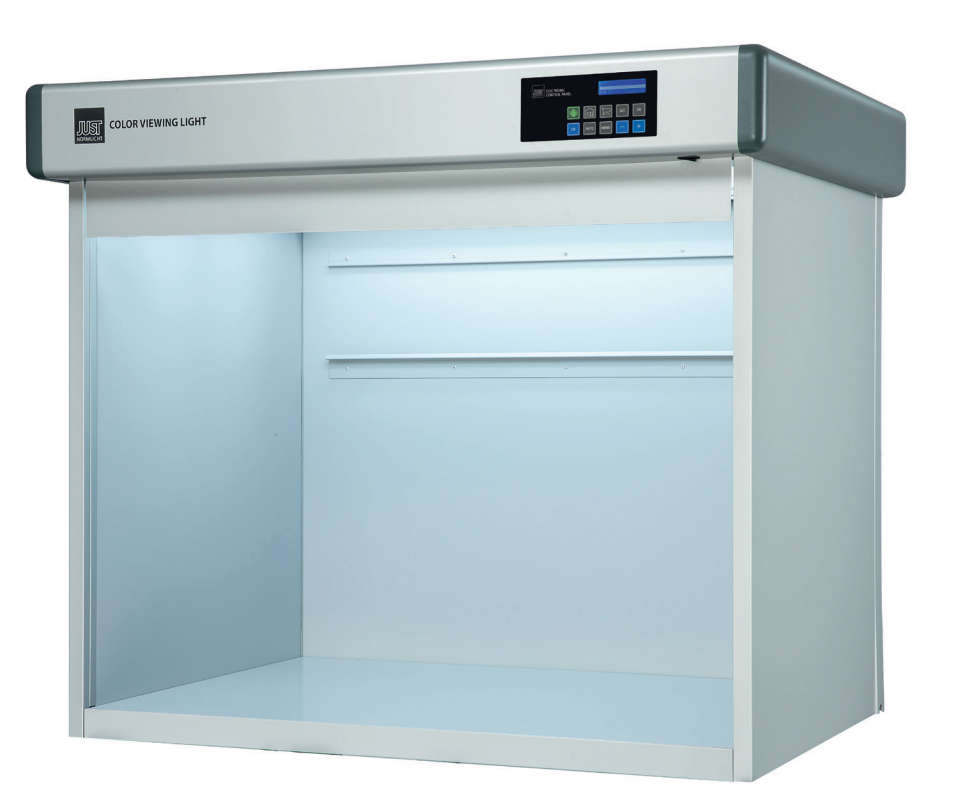

**GER** | JUST Normlicht GmbH | Vertrieb + Produktion | Tobelwasenweg 24 | 73235 Weilheim / Teck | Tel.: +49 (0)7023 9504-0 | Fax: +49 (0)7023 9504-52 **US** | JUST Normlicht Inc. | 2000 Cabot Blvd. West, Suite 120 | Langhorne, PA 19047-2408 | Phone: +1 267 852 2200 | Fax: +1 267 852 2207 **FR** | JUST Normlicht France SARL | 3 Rue Louis Pasteur | 67240 Bischwiller | Tel.: +33 (0)3880628-22 | Fax: +33 (0)3880628-23

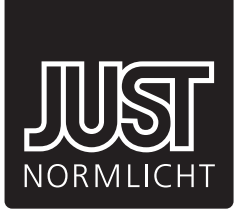

## Montage und Inbetriebnahme // Assembly and Commissioning

## **STÜCKLISTE // PART LIST**

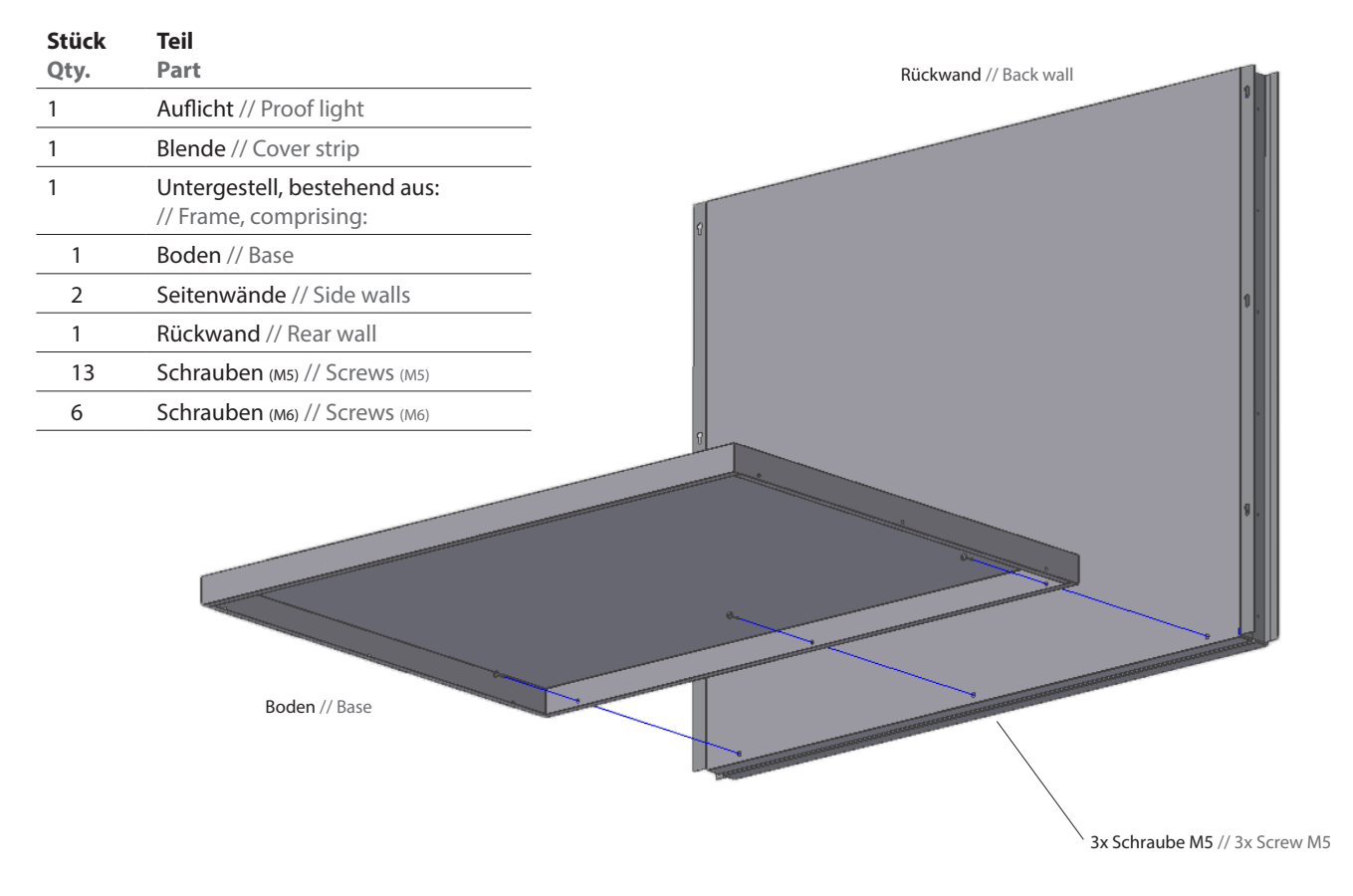

#### **MONTAGE // ASSEMBLY**

- 1. Boden in die Rückwand legen und von unten mit Schrauben fixieren.
	- // Fit base in rear wall, and fix with screws from below.

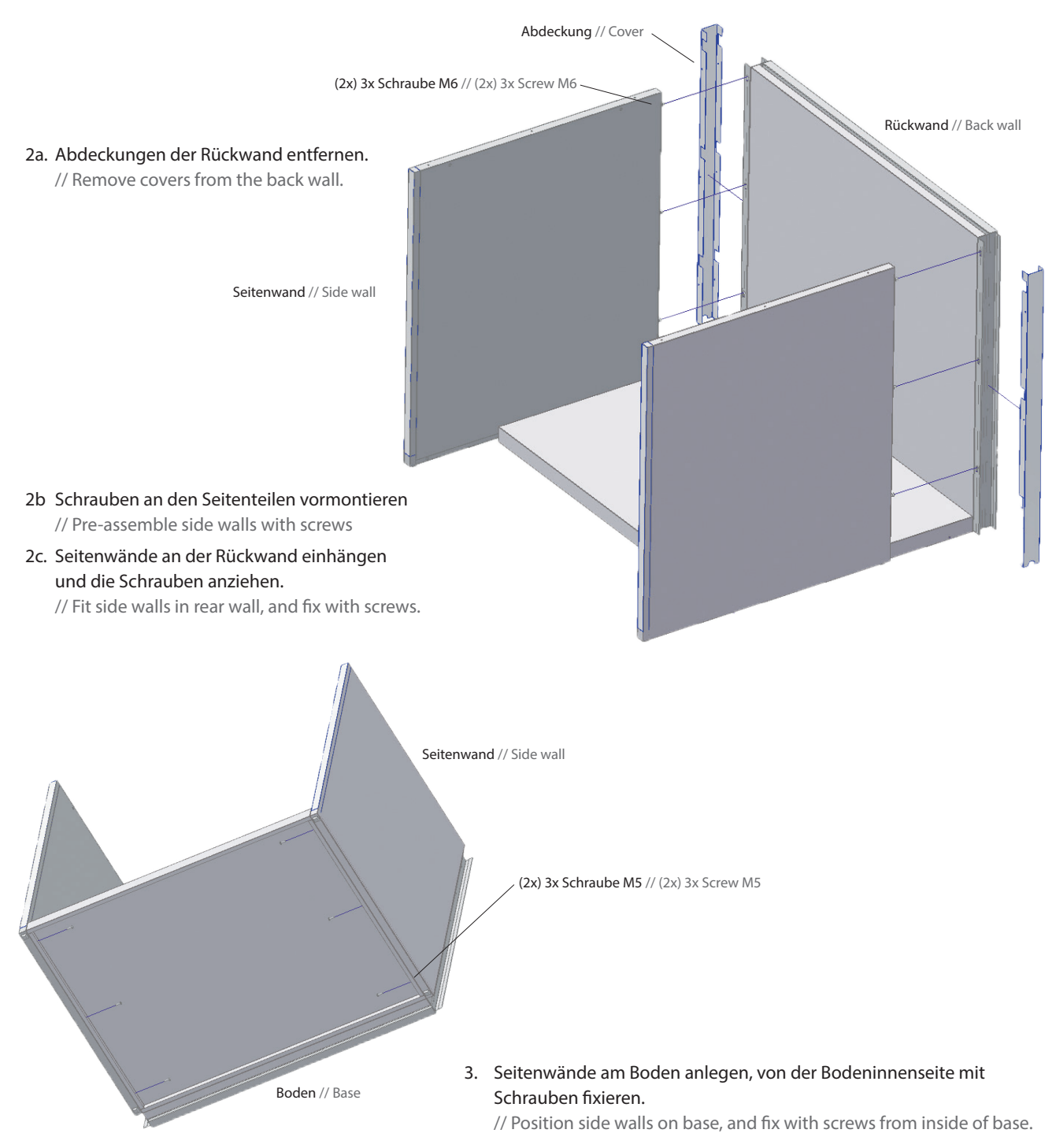

## 4a. Blende am Auflicht montieren. Zwei Schrauben vorne lösen und Blende mit dem Rahmen befestigen.

// Mount cover strip with proof light. Unbolt two screws and fix cover trip with border frame.

4b. Auflicht aufsetzen. Netzkabel in den Kabelkanal hinten links einführen. Auflicht mit Schrauben befestigen. Abdeckungen anbringen.

// Set proof light into frame. Insert power cable into cable duct to the left. Fix proof light with screws. Mount the covers.

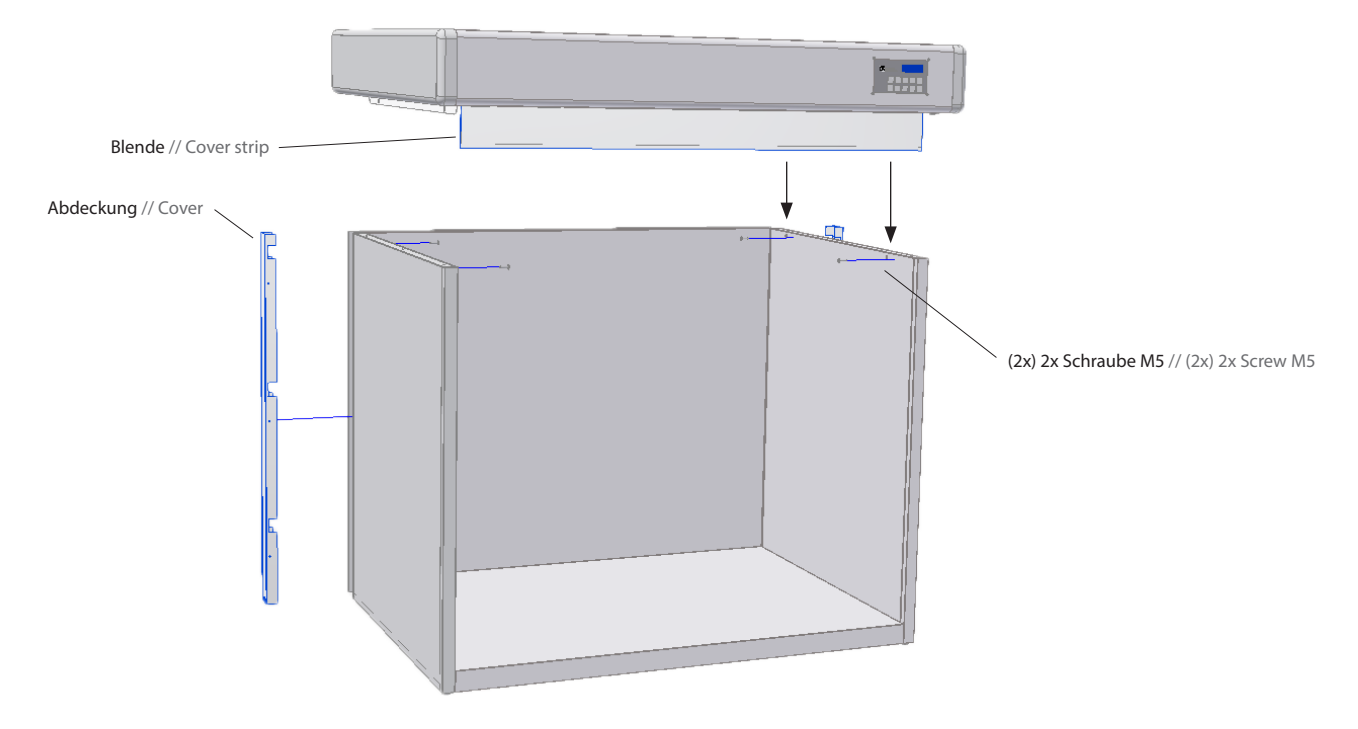

#### **INBETRIEBNAHME**

- 1. Netzsanschlusskabel mit dem Gerät und Netzanschluss verbinden
- 2. den Hauptschalter an der Rückseite auf "I" (an) schalten
- 3. Aufwärmphase startet automatisch (ca. 120s)
- 4. das Display des ECP leuchtet und fordert zur Bedienung auf

#### **COMMISSIONING**

- 1. Connect the power cord to the device and the mains
- 2. Set the master switch on the rear to "I" (ON)
- 3. The warm-up phase starts automatically (approx. 120 s)
- 4. The ECP display lights up and shows a user prompt

#### **HINWEIS!**

**die Betriebsdauer der Glühlampe (A) ist zeitlich begrenzt.**

**NOTE! the operating time of the incandescent lamp (A) is limited.**

## Color Viewing Light ADVANCED / PROFESSIONAL

## **DIE FUNKTIONEN DER COLOR VIEWING LIGHT SERIE MIT ECP.**

**FUNCTIONS OF THE COLOR VIEWING LIGHT SERIES WITH ECP.**

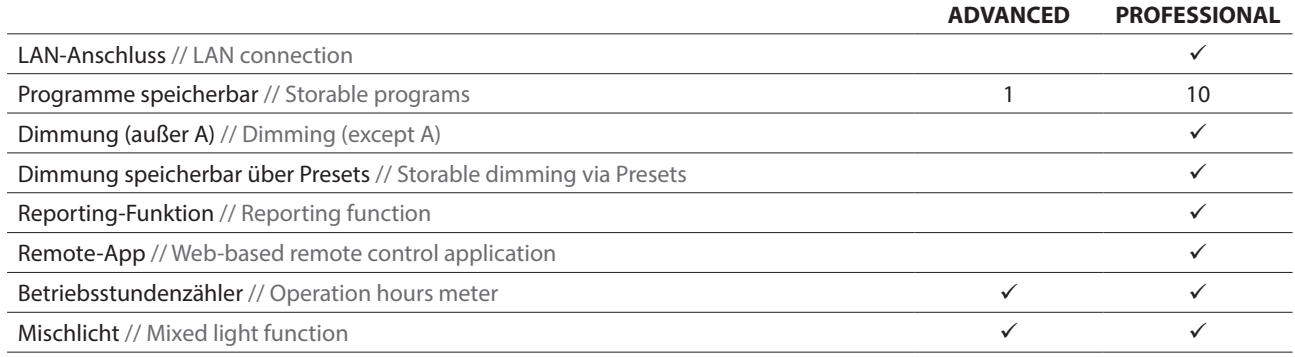

Alle Lichtarten können wahlweise einzeln oder zusammen mit anderen Lichtarten wie UV geschalten werden . All illuminants can optionally be operated singly or together with other illuminants, such as UV.

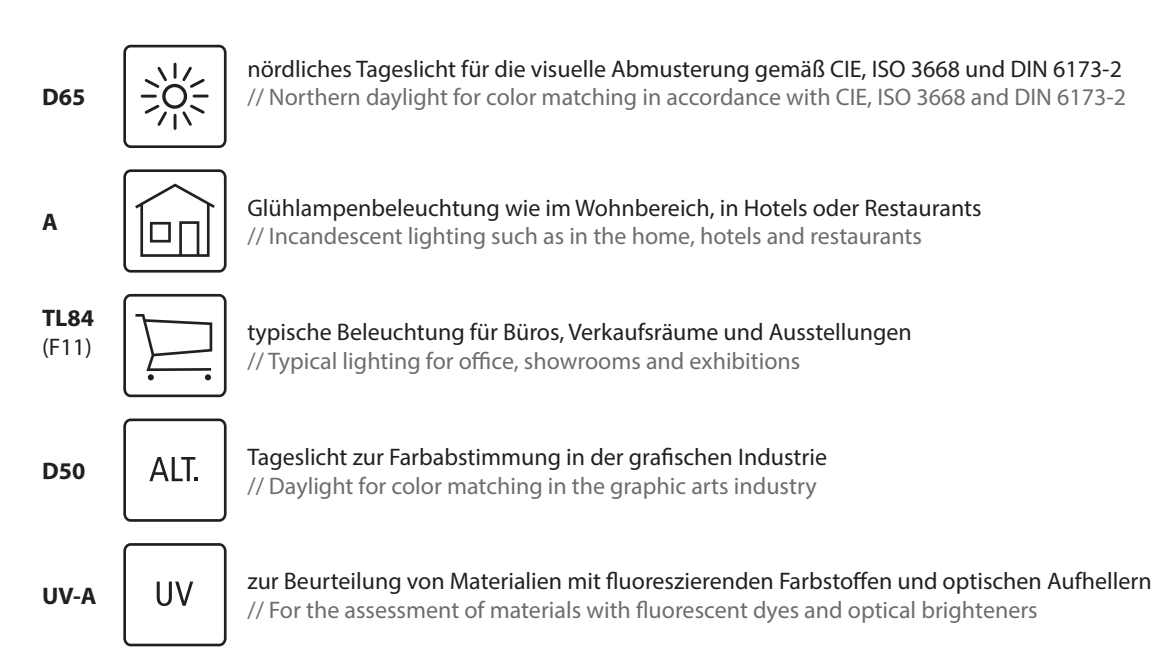

## Electronic Control Panel

## **LAN–ANSCHLUSS**

Die Color Viewing Light PROFESSIONAL mittels LAN-Anschluss an das hausinterne Netzwerk anbinden:

- 1. IP-Adresse erscheint während der Aufwärmphase im Display
- 2. Um die IP erneut aufzurufen: MENU-Taste drücken
- 3. mit +/- Tasten zu *4. Netzwerk Einst.* wechseln, mit *OK* bestätigen

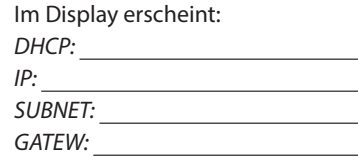

4. Browser starten und IP-Adresse **(ohne führende Nullen!)** eingeben:

*http://192.168. .*

5. Alternativ:

Peer-To-Peer-Verbindung aufbauen: PC und Color Viewing Light mit Patchkabel verbinden. Schritt 1–4 durchführen. In den LAN-/Netzwerkeinstellung des PCs *Subnetmakse* und *Standardgateway* eintragen und eine feste IP (abweichend zur IP der Color Viewing Light!) vergeben.

## **LAN CONNECTION**

Connect the Color Viewing Light PROFESSIONAL to the in-house network by means of the LAN connection:

- 1. IP address appears during the warm-up phase in the display
- 2. To check IP settings: press the MENU key
- 3. Use the +/- keys to select *4. Network Settings,* confirm with *OK*

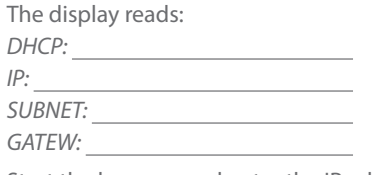

- 4. Start the browser and enter the IP address (**without leading zeros!**): *http://192.168. .*
- 5. Alternatively:

Ę

Peer-to-Peer-connection: Connect the PC with the Color Viewing Light by using a patch cable. Do step 1 to 4. Enter Subnet and Gateway of the Color Viewing Light to the LAN-/Network-settings of the PC. PC needs a static IP (different from the Colo Viewing Lights IP!)

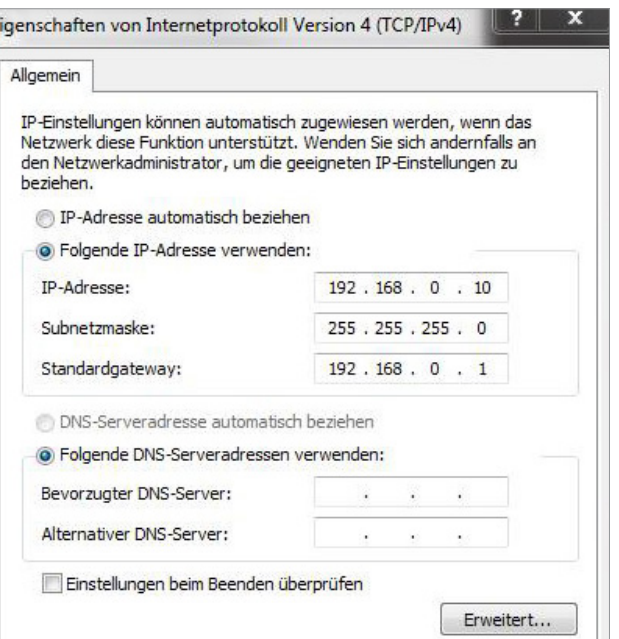

### **BROWSERBASIERTE REMOTE-APP**

Die Vergabe einer IP-Adresse ermöglicht eine kabellose Nutzung mit Smartphones oder Laptops. Hierzu muss die ausgelesene IP-Adresse in den Browser eingegeben werden. Über die Remote-App können folgende Einstellungen vorgenommen werden:

#### **BROWSER-BASED REMOTE APP**

The assignment of an IP address permits wireless use with smartphones or laptops. To do so, the IP address output must be entered in the browser. The following settings can be made via the remote control application:

## **Lichtquellen**

- Lichtarten ein/ausschalten
- **Dimmung der Lichtarten**
- 1. Lichtart an/aus stellen, mit *OK* bestätigen
- 2. gewünschte Dimmung (%) festlegen, mit *OK* bestätigen

#### **Light sources**

- Switching illuminants ON/OFF
- **Dimming of illuminants**
- 1. Switch illuminant on/off, confirm with *OK*
- 2. Define required dimming (%), confirm with *OK*

## **Programme/Prüfbericht**

- Programme starten/stoppen
- Prüfbericht erzeugen (Reporting)
- 1. *Programm starten/stoppen*
- 2. Reporting: Daten bezüglich Abmusterungsvorgang in weiße Felder eingeben
- *3. Speichern*
- 4. Prüfbericht erzeugen und als htm-Datei abspeichern

**Hinweis:** der Prüfbericht kann nicht bei den jeweiligen Programmen gespeichert werden. Für jeden Abmusterungsvorgang ist ein neuer Prüfbericht auszufüllen.

## **Program/Report**

- Starting/stopping programs
- Generate Report (Reporting)
- 1. *Start/stop program*
- 2. Reporting: enter data regarding the matching process in the white fields
- 3. *Save*
- 4. Generate report and save as htm file

**Note:** The Report cannot be stored with the respective programs. A new Report must be completed for each matching process.

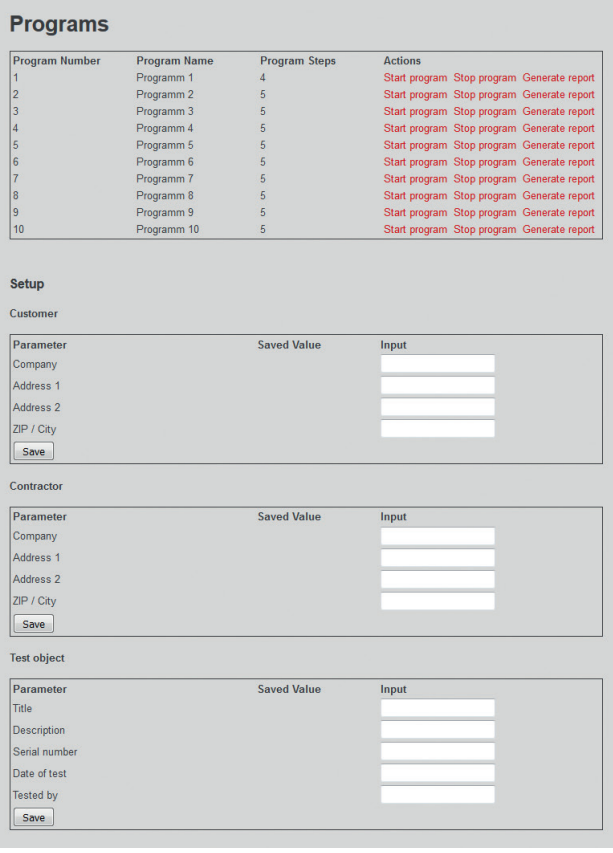

### **Programme Verwalten**

- **Programme bearbeiten**
- Programmschritte anlegen (Dauer der Sequenz in sec., Dimmung der Lichtarten in %, Mischlicht)
- **Favoriten bestimmen**
- 1. *Programme bearbeiten*
- 2. Programmname ändern, mit *OK* bestätigen
- 3. bis zu 10 Programmschritte einstellbar, hierzu *Schritt hinzufügen* klicken
- 4. Aktionen: zu bearbeitenden Schritt auswählen und *bearbeiten* klicken
- 5. Parameter vergeben und *Speichern*

## **Manage Programs**

- **Editing of programs**
- Creation of program steps (duration of sequence in sec., dimming of illuminants in %, mixed light)
- **•** Definition of favorites
- 1. *Edit program*
- 2. Change program name, confirm with *OK*
- 3. Up to 10 program steps can be set; to do so, click on *Add step*
- 4. Actions: select the step to be edited, and click on *edit*
- 5. Assign parameters and *Save*

## **Manage Programs**

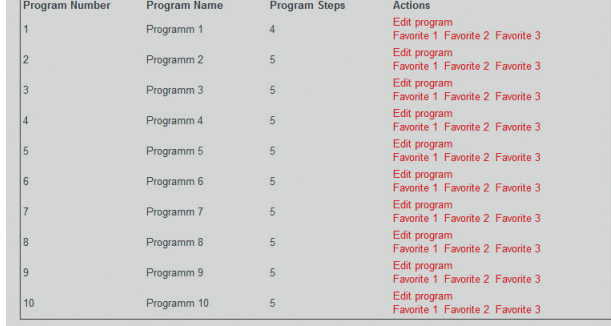

Favorites

Favorites can directly started on the device itself.

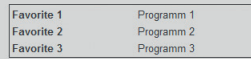

## **Manage Programs**

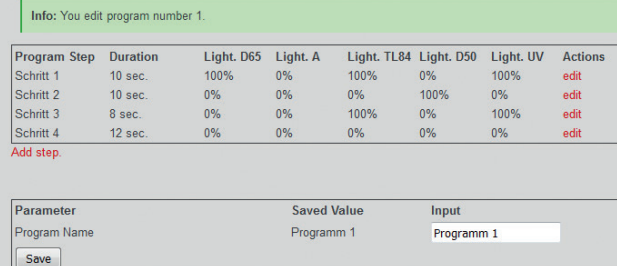

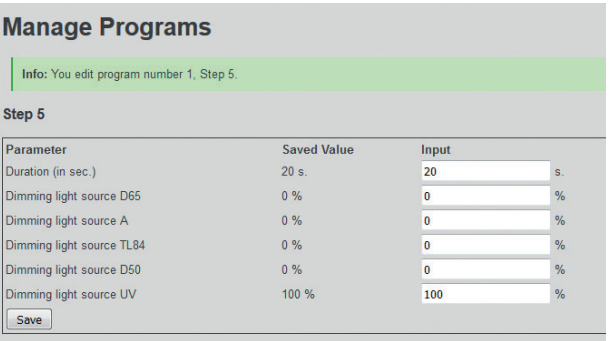

#### **Allgemeine Einstellungen**

- Betriebsstunden auslesen/zurücksetzen
- Betriebsart aktivieren (Einzellicht/Mischlicht)
- Werkseinstellung zurücksetzen
- 1. der Betriebsstundenzähler läuft rückwärts und weist auf den nächsten Lampenwechsel hin
- 2. nach jedem Lampenwechsel den Betetriebsstundenzähler zurücksetzen
- 3. die CVL kann generell mit Einzellicht oder Mischlicht betrieben werden

#### **Device Settings**

- Reading out/resetting the operation hours
- Activating an Operation Mode (Single Source/Mixed Light)
- Restoring the factory settings
- 1. The operation hours meter counts down and draws atten tion to the next lamp change
- 2. The operation hours meter must be reset whenever a lamp is changed
- 3. The CVL can generally be operated with a single light source or mixed light

#### **Netzwerkeinstellungen**

- Netzwerkeinstellungen auslesen
- Hostname ändern
- 1. bei mehreren IP-gesteuerten Geräten kann ein individueller Hostname vergeben werden

#### **Network Settings**

- Reading out network settings
- Changing the Host name
- 1. An individual Host name can be assigned if there are several IP-controlled devices

#### **Service**

 Zugang nur für JUST Kundenservice // Only accessible to JUST Customer Service

## **Device Settings**

#### **Light Setup**

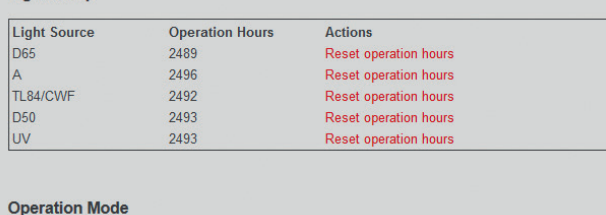

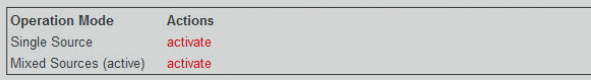

#### **Factory Settings**

**Restore Factory Settings** 

## **Network Settings**

Here you can change the network settings of your Just CVL.

Caution: Wrong configurations can cause unreachability of your Just CVL.

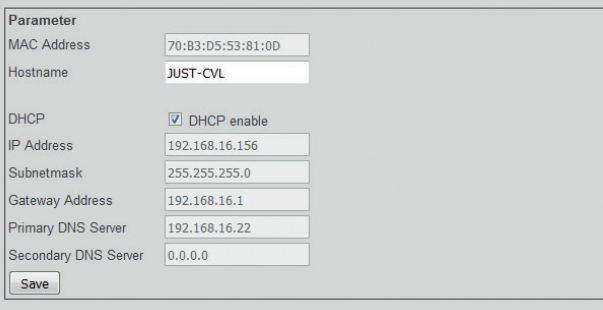

## **FUNKTIONSEINSTELLUNGEN DIREKT AM ELECTRONIC CONTROL PANEL DES GERÄTS VORNEHMEN:**

**// MAKING FUNCTION SETTINGS DIRECTLY ON THE ELECTRONIC CONTROL PANEL OF THE DEVICE:**

## **Sprachen**

*Spracheinstellung ändern*

- 1. *MENU*-Taste drücken
- 2. mit +/- Tasten auf *3. Geräte Einst.* tippen, mit *OK* bestätigen
- 3. *Sprache* auswählen, mit *OK* bestätigen
- 4. mit +/- Tasten gewünschte Sprache auswählen, mit *OK* bestätigen

## **Languages**

*Changing the language setting*

- 1. Press the *MENU* key
- 2. Use the +/- keys to select *3. Device Setup*, confirm with *OK*
- 3. Select *Language*, confirm with *OK*
- 4. Use the +/- keys to select the required language, confirm with *OK*

## **Betiebsstundenzähler**

## *Auslesen und Zurücksetzen der Betriebsstunden* Beim Auswählen der Lichtart, erscheinen im Display rechts oben, die verbleibenden Betriebsstunden (außer UV)

- 1. *MENU*-Taste drücken
- 2. mit +/- Tasten auf *1. Licht Einst.* tippen, mit *OK* bestätigen
- 3. mit +/- Tasten gewünschte Lichtart auswählen, mit *OK* bestätigen
- 4. Betriebsstunden zurücksetzen: mit +/- Tasten *Zurücksetzen* auswählen, mit *OK* bestätigen

## **Operation hours meter**

*Reading out and resetting the operation hours*

When selecting the illuminant, the remaining operation hours appear at the top right in the display (except UV)

- 1. Press the *MENU* key
- 2. Use the +/- keys to select *1. Light Setup*, confirm with *OK*
- 3. Use the +/- keys to select the required illuminant, confirm with *OK*

4. *Resetting the operation hours*: Use the +/- keys to select *Reset*, confirm with *OK*

## **Mischlicht/Einzellicht**

*Mehrere Lichtarten gleichzeitig oder getrennt ansteuern.*

- 1. *MENU*-Taste drücken
- 2. mit +/- Tasten auf *1. Licht Einst.* tippen, mit *OK* bestätigen
- 3. mit +/- Tasten auf *Betriebsart* tippen, mit *OK* bestätigen
- 4. *Mischlicht* oder *Einzellicht* mit *OK* aktivieren

Bei Mischlicht können nun alle Kombination der fünf Lichtarten geschalten werden.

## **Mixed Light/Single Source**

*Activating several illuminants simultaneously or singly.*

- 1. Press the *MENU* key
- 2. Use the +/- keys to select *1. Light Setup*, confirm with *OK*
- 3. Use the +/- keys to select *Operation Mode*, confirm with *OK*
- 4. Activate *Mixed Light* or *Single Source* with *OK*

All combinations of the five illuminants can be activated in Mixed Light mode.

## **Programme speichern**

#### *Abmusterungsabläufe können abgespeichert werden*

- 1. *MENU*-Taste drücken
- 2. mit +/- Tasten auf *2. Automatik Einst.* tippen, mit *OK* bestätigen
- 3. mit +/- Tasten gewünschtes Programm auswählen, mit *OK* bestätigen
- 4. Lichtart, Dimmung, Zeit für erste Sequenz festlegen, hierzu Lichtart über entsprechende Taste an/aus schalten
- 5. mit +/- Tasten Dimmung einstellen, mit *OK* bestätigen\*
- 6. Wechsel zwischen Zeit *T* und Sequenz *S* mit *OK*; +/- Tasten Dauer T=xx sec. einstellen, mit *OK* bestätigen
- 7. mit +/- Tasten zweite Sequenz S=xx/xx anlegen und Schritt 4–6 wiederholen
- 8. mit *MENU*-Taste Programm speichern und beenden

Hinweis: Lichtarten lassen sich gemeinsam anwählen wenn *Mischlicht* unter *1. Licht Einst* aktiv ist.

### **Save Programs**

*Viewing sequences can be stored*

- 1. Press the *MENU* key
- 2. Use the +/- keys to select *2. Sequence Setup*, confirm with *OK*
- 3. Use the +/- keys to select the required program, confirm with *OK*
- 4. Set the illuminant, dimming and time for the first sequence; to do so, switch the illuminant on/off via the corresponding key
- 5. Use the +/- keys to set the dimming\*, confirm with *OK*
- 6. Switch between duration *T* und sequence *S* with *OK;* Use the +/- keys to set the duration T=xx sec., confirm with *OK*
- 7. Use the +/- keys to create the second sequence S=xx/xx, repeat Steps 4–6
- 8. Press the *MENU* key to save and finish the program

Note: Illuminants can be selected simultaneously if *Mixed Light* has been activated under *1. Light Setup*.

## **Programme abrufen**

## *gespeicherte Abmusterungsabläufe abspielen*

- 1. *AUTO*-Taste drücken (die ADVANCED-Version startet direkt den Abmusterungsablauf)
- 2. mit +/- Tasten entsprechendes Programm wählen, mit *OK* bestätigen
- 3. Abmusterungsablauf startet und kann mit *OK* pausiert werden. Abbruch mit *MENÜ*-Taste

## **Retrieving Programs**

*Running of stored viewing sequences*

- 1. Press the *AUTO* key (on ADVANCED version, viewing sequence starts automatically)
- 2. Use the +/- keys to select the appropriate program, confirm with *OK*
- 3. The viewing sequence starts and can be paused with *OK*. Abort by pressing the *MENU* key

## **Dimmung\***

*Dimmbare Lichtarten D65; TL84; ALT; UV*

- 1. gewünschte Lichtart anwählen
- 2. mit +/- Tasten auf gewünschte % der Dimmung einstellen (eingesteller Wert wird beibehalten)

## **Dimming\***

*Dimmable illuminants D65, TL84, ALT, UV*

- 1. Select the required illuminant
- 2. Use the +/- keys to set the required percentage dimming (the set value is retained)

## **Dimmung speicherbar (über Presets)\***

*Lichtarten D65; TL84; ALT; UV*

- 1. gewünschte Lichtart anwählen
- 2. mit +/- Tasten auf gewünschte % der Dimmung einstellen
- 3. *OK*-Taste betätigen. Im Display erscheint: *Presets*
- 4. mit +/- Taste *Preset save* (*1* oder *2*) wählen, mit *OK* bestätigen

## **Storable dimming (via Presets)**

*Illuminants D65, TL84, ALT, UV*

- 1. Select the required illuminant
- 2. Use the +/- keys to set the required percentage dimming
- 3. Press the *OK* key. *Presets* appears in the display
- 4. Use the +/- keys to select *Preset save* (*1* or *2*), confirm with *OK*

## **Presets abrufen**

- 1. gewünschte Lichtart anwählen
- 2. *OK*-Taste betätigen
- 3. mit +/- Taste *Preset load* wählen, mit *OK* bestätigen

## **Retrieving Presets**

- 1. Select the required illuminant
- 2. Press the *OK* key
- 3. Use the +/- keys to select *Preset load*, confirm with *OK*

## Lampenwechsel // Relamping

Leuchtstofflampen verändern im Laufe der Zeit ihre Lichtfarbe. Um Farbbeurteilungen sicher und korrekt vornehmen zu können, empfehlen wir den Austauch aller Leuchtstofflampen nach ca. 2500 Betriebsstunden.

// The color of the light of fluorescent lamps changes in the course of time. To permit reliable and accurate color assessments, we recommend that all fluorescent lamps be changed after approx. 2,500 hours of operation.

#### **Leuchtstofflampe**

- 1. Netzstecker ziehen!
- 2. vorsichtig mit ¼ Drehung lösen und nach unten herausziehen
- 3. überprüfen Sie die Typenbezeichnung der neuen Lampe
- 4. neue Lampe in die Lampenhalterung einsestzen und mit ¼ Drehung fixieren

### **Fluorescent lamp**

- 1. Disconnect the power plug!
- 2. Carefully release by a ¼ turn and pull down and out
- 3. Check the type designation of the new lamp
- 4. Insert the new lamp into the holder and lock it with a 1/4 turn

#### **Glühlampe**

- 1. Netzstecker ziehen!
- 2. Lampe mit Linksdrehung rausdrehen
- 3. neue Glühlampe eindrehen

### **Incandescent lamp**

- 1. Disconnect the power plug!
- 2. Unscrew the lamp counter-clockwise
- 3. Screw in the new incandescent lamp

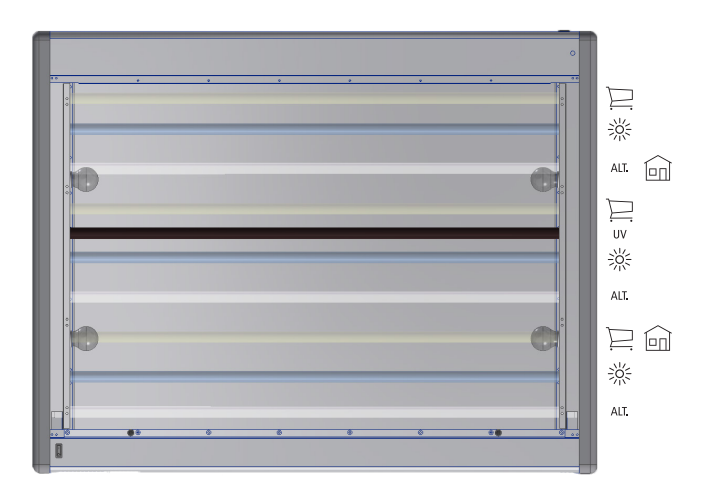

**Lampenanordnung // Lamp arrangement**

## **HINWEIS:**

Die Leuchtstofflampen sind paarweise verbunden! Fehlt eine Lampe, ist die Lichtquelle nicht einsatzbereit. Beim Lampenwechsel immer beide Lampen austauschen.

## **NOTE:**

The fluorescent lamps are connected in pairs! The illuminant cannot be used if one lamp is missing. Always replace both lamps when relamping.

**Unser umfangreiches Zubehörprogramm finden Sie im Internet unter www.just-normlicht.com // You will find an extensive range of accessories online at www.just-normlicht.com**